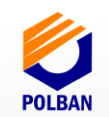

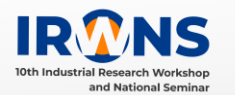

# **Sistem Kendali Quadcopter Melalui Jaringan Internet Berbasis Lokasi dan Pengenalan** *Marker* **Menggunakan Smartphone**

## **Hadi Supriyanto<sup>1</sup> , Nur Afifah<sup>2</sup> , Aris Budiyarto<sup>3</sup>**

*1 Jurusan Teknik Otomasi Manufaktur dan Mekatronika, Politeknik Manufaktur Bandung, Bandung 40135 hspriyant@yahoo.com, afifahn4@gmail.com*

#### **ABSTRAK**

Quadcopter adalah helicopter multirotor yang diangkat dan didorong oleh empat buah rotor dan memiliki kemampuan VTOL (*Vertical Take Off Landing)* dikendalikan menggunakan *flight controller* yang telah memiliki algoritma dan sensor-sensor tertentu dan dilengkapi komponen elektronika lainnya seperti gps, dan sensor kamera. Rancang bangun dan implementasi quadcopter kali ini memungkinkan mengikuti rute spesifik terencana yang telah ditentukan untuk menjalankan misi *waypoint* berbasis lokasi, kemudian muncul permasalahan pada saat menjalankan program *waypoint* menggunakan GPS pada penelitian sebelumnya yang ditandai dengan perubahan posisi lokasi *waypoint* selama melakukan percobaan 15 kali dengan perubahan jarak lokasi rata-rata 4.42 meter dan waktu pengiriman rata-rata data internet sebesar 2.27 sekon. Metodelogi yang digunakan dalam penyelesaian permasalah ini menggunakan sensor kamera sebagai pengenalan *marker* berupa bulat merah di atas tanah diproses oleh algoritma *image processing* di Raspberry Pi menggunakan *software* OpenCV. Tujuan dilakukan penelitian ini adalah quadcopter menjalankan misi *waypoint* yang telah ditentukan berupa *marker* untuk melakukan pendaratan. Dengan menggunakan sensor kamera pada quadcopter sebagai pengenalan *marker*, maka dapat menjalankan misinya menuju *waypoint* yang telah ditentukan berupa bulat merah, disamping itu didapat perubahan jarak rata-rata lokasi *waypoint* berupa *marker* sebesar 0.4 meter.

#### **Kata Kunci**

*Quadcopter, VTOL, waypoint, marker*

#### **1. PENDAHULUAN**

#### **1.1 Latar Belakang**

 *Unmanned Aerial Vehicle* (UAV) berkembang lebih populer dan menjadi subjek pada banyak penelitian. Beberapa aplikasi nyatanya adalah untuk pengiriman barang, pemadam api, dan pembersih debu tanaman pada pertanian. Salah satu jenis *Unmanned Aerial Vehicle* (UAV) adalah multirotor contohnya yaitu quadcopter. Quadcopter menggunakan empat buah motor penggerak yang dikendalikan menggunakan *flight controller* dimana didalamnya telah memiliki algoritma dan sensorsensor tertentu, dilengkapi dengan GPS, dan kamera sebagai sensor utamanya. Quadcopter memiliki dua mode yaitu manual dan *autonomous*, mode manual dapat dikendalikan oleh *remote control*, sedangkan mode *autonomous* dikendalikan dengan program yang di proses di *microcomputer* yang telah dibuat untuk menjalankan misi *autonomous* salah satunya yaitu misi *waypoint*. Dibawah ini adalah gambar pada penelitian sebelumnya yaitu visualisasi dari sistem waypoint pada GPS Quadcopter berbasis lokasi

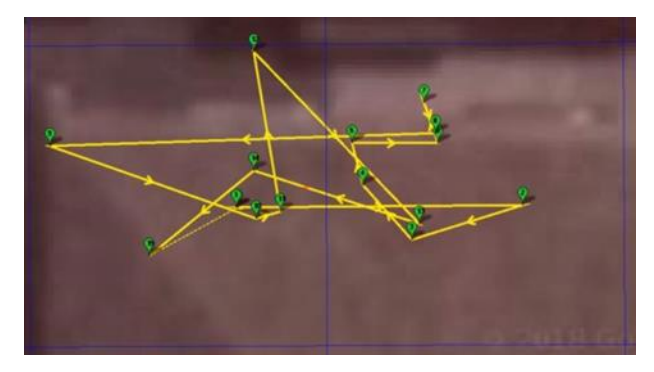

Gambar 1. Visualisasi Sistem Waypoint pada GPS Quadcopter[1]

#### **1.2 Batasan Masalah**

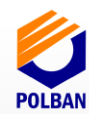

 Berikut adalah batasan masalah dalam penelitian ini:

- 1. Quadcopter menggunakan mode terbang *autonomous* yaitu *guided*, *auto*, dan *land*.
- 2. Ketinggian maksimum terbang 30 meter karena keterbatasan komponen.
- 3. Faktor kecepatan angin, tekanan, suhu, dan tingkat gravitasi pada setiap tempat di asumsikan sama.
- 4. Resolusi kamera Pi 320, 240.
- 5. Metode pengenalan *marker* yang digunakan adalah pengenalan *contour*.
- 6. *Marker* berupa bulat/kotak.

#### **1.3 Tujuan Penelitian**

Tujuan dari penelitian ini adalah:

- 1. Untuk mengetahui kemampuan Quadcopter dalam menjalankan misi *waypoint* dari titik A ke titik B.
- 2. Untuk mengetahui karakteristik Quadcopter dalam melakukan pengenalan *marker* ketika berada di titik B.
- 3. Untuk mnegetahui kemapuan Quadcopter dapat mendarat pada posisi *waypoint* yang telah ditentukan berupa *marker* bulat merah.

## **1.4 Metodelogi Penelitian**

Tahapan penelitian yang dilakukan adalah sebagai berikut:

- 1. Mendefinisikan permasalahan pada quadcopter pada penelitian sebelumnya.
- 2. Melakukan *study literature* dan mencari referensi yang terkait dengan quadcopter.
- 3. Menganalisis permasalahan yang timbul pada saat quadcopter menjalankan misi *waypoint*.
- 4. Melakukan percobaan misi *waypoint* pada quadcopter selama 15 kali yang di tandai dengan lokasi *waypoint* yang berubahubah.
- 5. Merancang sistem kendali pada quadcopter menggunakan kamera sebagai sensor untuk pengenalan *marker*.
- 6. Mengimplementasikan algoritma *image processing* untuk pengenalan *marker* danquadcopter melakukan misi pendaratan.
- 7. Melakukan uji coba quadcopter

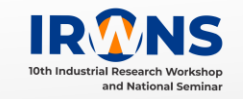

8. Membuktikan perbandingan antara quadcopter menggunakan GPS berbasis lokasi dengan quadcopter berbasis lokasi dan pengenalan *marker*.

#### **2. TINJAUAN PUSTAKA**

Kemampuan quadcopter untuk menjalankan misi pendaratan pada objek telah banyak metode ataupun penggunaan sensor yang beraneka ragam. Berikut ini adalah quadcopter menajalankan misi pendaratan menggunakan sensor kamera dan IR diodes yang berada di atas marker agar pendaratan yang dilakukan akurat.

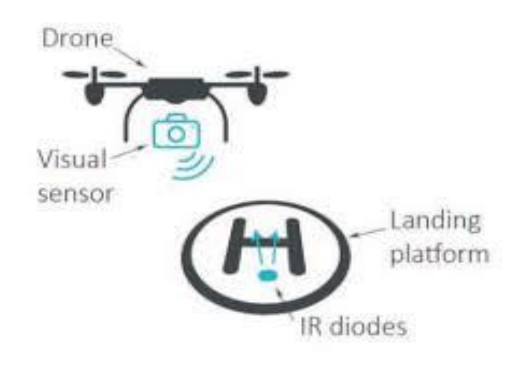

Gambar 2. Qudcopter menggunakan Sensor kamera dan IR diodes[2]

Penambahan sensor-sensor tertentu memungkinkan quadcopter untuk melakukan misi yang spesifik, salah satunya pengenalan objek atau marker untuk melakukan misi pendaratan, salah satu nya dalah pengenalan objek beruapa aruco marker seperti gambar dibawah ini.

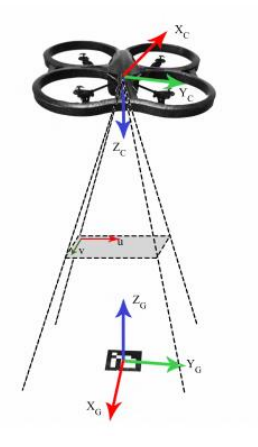

Gambar 3. Visualisasi Frame Kamera Drone terhadap Frame Aruco Marker[3]

Pengenalan objek aruco marker mengunakan library aruco marker yang terdapat di OpenCv, pada pengenalan marker ini didapat sumbu x, y, z dari marker yang digunakan sehingga pengontrolan misi

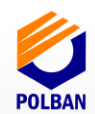

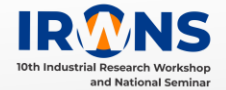

pendaratan quadcopter dilakukan oleh kamera dan *microcomputer*.

 Penelitian yang memanfaatkan sistem *waypoint*  dan GPS sebagai salah satu cara untuk pergerakkan sebuah quadcopter ialah penelitian yang dilakukan oleh Aji Kurnia Rahman yang berjudul "Rancang Bangun dan Implementasi Kendali Quadcopter Melalui Jaringan Internet Berbasis Lokasi Menggunakan Smartphone Android" yang dipublikasikan oleh Jurusan Teknik Mesin dan Manufaktur, Politeknik Manufaktur Bandung pada Desember 2018. Penelitian tersebut memanfaatkan sistem tracking waypoint pada sistem navigasi quadcopter dengan modul gps sebagai sensor utamanya untuk mengetahui posisi dari tujuan akhir pergerakan quadcopter dan smartphone berbasis Android untuk antar mukanya dengan menggunakan internet sebagai sistem komunikasi antara smartphone berbasis Android dan quadcopter. Hasil yang dicapai dari penelitian ini memiliki perbedaan jarak rata – rata antara posisi akhir quadcopter dengan posisi tujuan sebenarnya di lapangan sebesar 4,42 meter[1].

 Penelitian yang memanfaatkan sistem *autonomous visual tracking* dan *landing* pada benda yang bergerak sebagai salah satu cara untuk pergerakkan sebuah quadcopter ialah penelitian yang dilakukan oleh Yingcai Bi, dan Haibin Duan yang berjudul " *Implementation of Autonomous Visual Tracking and Landing for Low Cost*  dipublikasikan oleh Optik-International Jurnal Light Electron Optics, 2013. Penelitian tersebut memanfaatkan sistem *visual tracking* and *landing* pada sistem navigasi quadrotor dengan kamera sebagai sensor utamanya yang di proses pada algoritma *computer vision* menggunakan pendekatan *visual tracking* berupa warna merah, hijau, dan biru (RGB) untuk mengetahui *marker* dan melakukan misi pendaratan pada benda yang bergerak[4].

 Penelitian yang memanfaatkan sistem algoritma *image processing* pada quadrotor dirancang untuk memerintahkan dengan mode autopilot untuk berpindah dari *marker* sekarang ke *marker* berikutnya sebagai salah satu cara untuk pergerakkan sebuah quadcopter ialah penelitian yang dilakukan oleh Jonathan D. Blythe, Krzysztof A. Borowicz, dan Alyssa N. Hollander yang berjudul "Autonomous Quadrotor Navigation and Guidance" yang dipublikasikan oleh Jurusan Teknik Mesin Worcester Polytechnic Institute pada 2016. Penelitian tersebut memanfaatkan pendeteksian *marker* berupa kotak bewarna cerah menggunakan kamera Pi sebagai sensor utamanya yang diproses di

Raspberry Pi untuk menjalankan program *image processing* menggunakan *software* OpenCV[5].

 Dari hasil – hasil tersebut maka dapat disimpulkan bahwa penelitian ini akan mengambil tema GPS dan kamera sebagai sensor utamanya untuk mengetahui posisi dari tujuan akhir pergerakan quadcopter sehingga quadcopter dapat menjalankan misi *waypoint* dan pengenalan *marker* berupa bulat merah dan melakukan misi pendaratan pada marker tersebut.

## **3. PERANCANGAN SISTEM 3.1 Perencanaan Sistem**

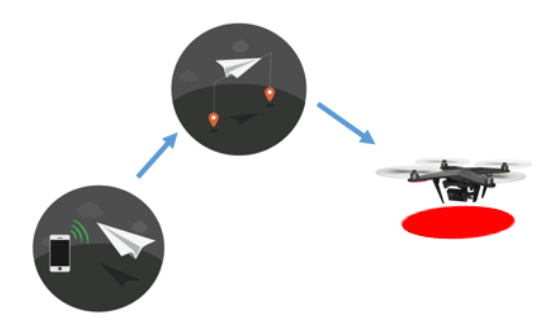

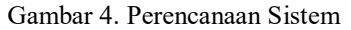

 Pengguna menggunakan smartphone Android untuk mengendalikan quadcopter secara otomatis menuju lokasi dari smartphone Android tersebut dan terdapat *marker* sebagai misi pendaratan. Data posisi dari smartphone Android akan dikirimkan menuju *cloud storage* melalui jaringan internet, kemudian data tersebut akan diterima oleh *micro computer* pada quadcopter, lalu *microcomputer* akan mengirimkan program autopilot kepada *flight controller* sehingga quadcopter akan terbang menuju smartphone Android tersebut. Setelah quadcopter sampai pada lokasi smartphone Android dan terdapat *marker*, kemudian *microcomputer* menjalankan program *image processing* menggunakan *software*  OpenCV untuk pendeteksian dan pengenalan *marker*. Kemudian quadcopter mencari koordinat X, Y dari *marker* bulat merah tersebut.

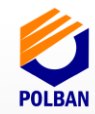

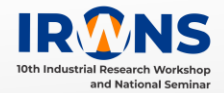

#### terhubung dengan internet untuk menjalankan misi waypoint, quadcopter menuju titik waypoint yang telah ditentukan berupa marker bulat merah. Kamera Pi dan microcomputer melakukan pengenalan marker yang di proses dengan software OpenCV. Ketika marker sudah ditemukan pada rentang pixel X,Y sebesar  $(-15, -15) < (X, Y) < (15, 15)$ . Setelah marker ditemukan maka quadcopter melakukan misi pendaratan.

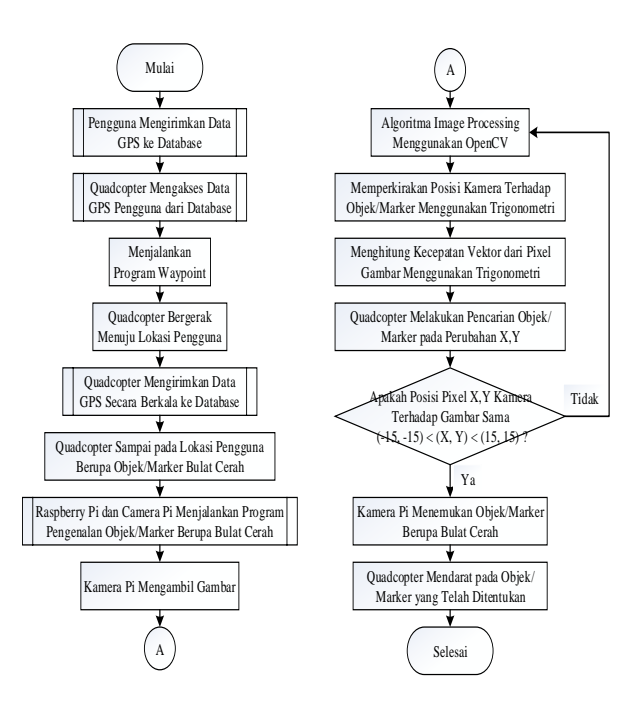

Gambar 6. Diagram Alir Sistem

#### **3.3 Blok Diagram Sistem**

 Tujuan blok diagram sistem adalah sebagai acuan dalam merancang sistem dan merancang kendali Quadcopter, gambar 5 menunjukkan blok diagram sistem. Blok Diagram ini terdapat komponenkomponen dan jalur komunikasi yang digunakan, komponen yang digunakan pada Quadcopter adalah Pixhwak sebagai flight controller, GPS, Telemetry, Receiver, Raspberry Pi, dan Kamera, Sedangkan untuk berkomunikas antara Quadcopter dengan Ground station di permukaan menggunakan protokol mavlink.

#### **3.2 Perancangan Sistem**

#### **3.2.1 Pembuatan Perangkat Keras**

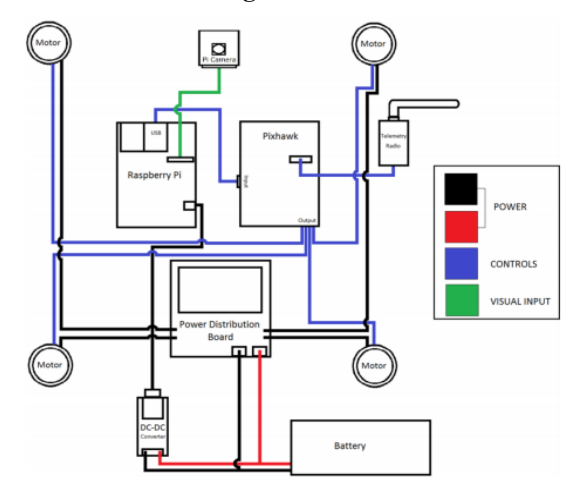

Gambar 5. Skematik Perangkat Keras Sistem[4]

 Pixhawk digunakan sebagai *flight controller* yang berfungsi mengatur seluruh algoritma terbang dari quadcopter. Modul GPS digunakan untuk mengetahui posisi dari quadcopter. Kamera Pi sebagai sensor melakukan pengenalan *marker* berupa bulat merah. Raspberry Pi 3 yang terhubung dengan internet berfungsi sebagai penghubung antara *flight controller* dengan pengguna smartphone sebagai tujuan quadcopter ketika melakukan misi terbang, Rapsberry Pi 3 juga berfungsi untuk memberi perintah kepada *flight controller* untuk melakukan misi terbang secara otomatis dan melakukan pengenalan *marker* menggunakan *algoritma image processing*. ESC yang terhubung dengan motor penggerak menerima sinyal dari *flight controller* untuk mengatur kecepatan dari motor tersebut. Semua perangkat diatas tehubung dengan *power module* sebagai pendistribusi sumber tegangan utama yang berasal dari baterai LiPo.

#### **3.2.2 Pembuatan Perangkat Lunak**

Pertama quadcopter diaktifkan menggunakan smartphone Android dan program pada micro computer sudah siap digunakan sekaligus

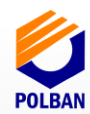

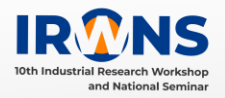

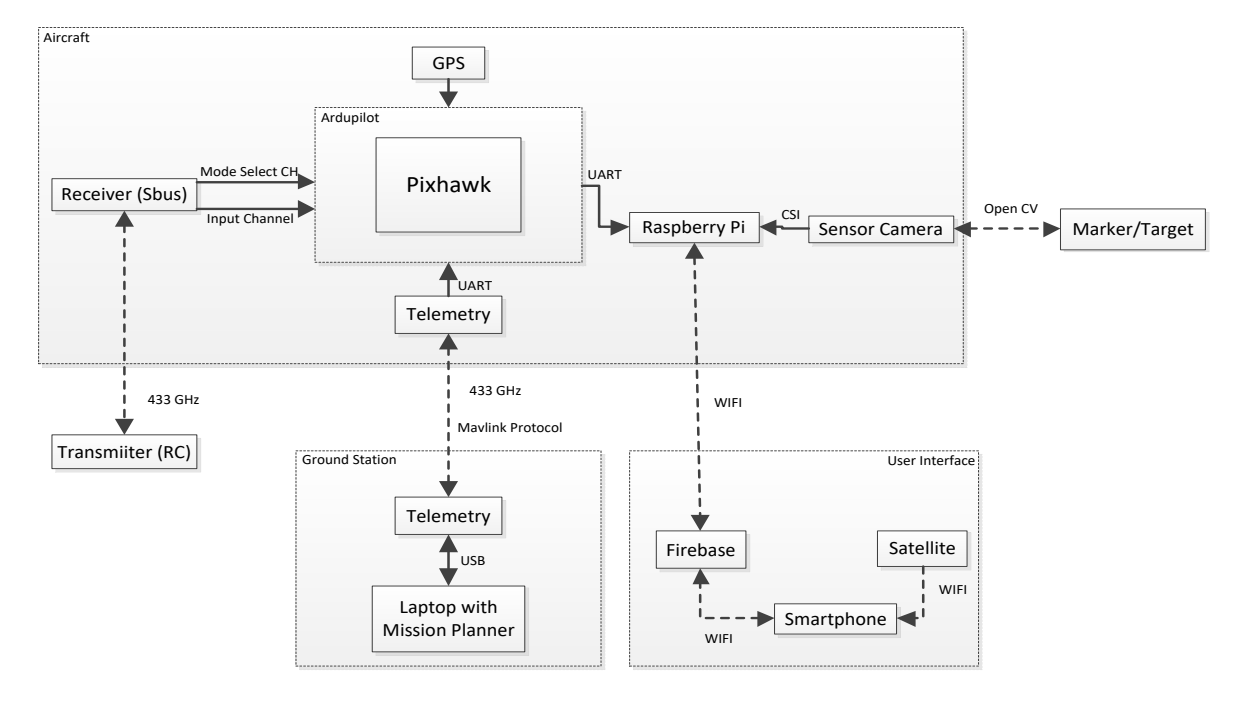

Gambar 7. Blok Diagram Sistem

## **3.4** *Design* **dan Spesifikasi Quadcopter**

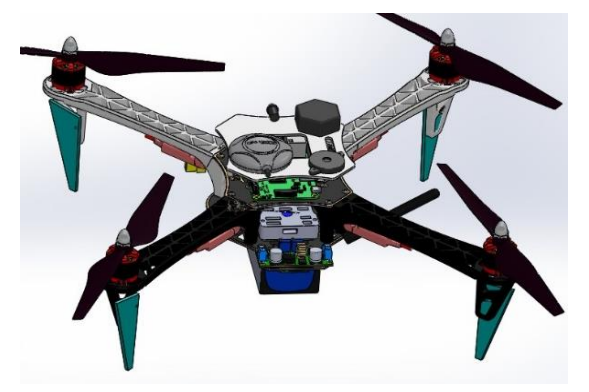

Gambar 8. *Design* Quadcopter

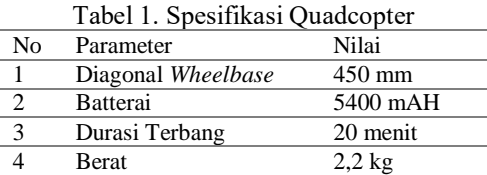

## **3.5 Algoritma** *Image Processing*

 OpenCV adalah library dan *software open-source image processing* yang memungkinkan pemrosesan dan pengolahan gambar menggunakan bahasa pemograman C, C++, Python, MATLAB dan Java pada berbagai sistem operasi. Berikut adalah library OpenCV yang digunakan untuk pengenalan marker antara lain:cv2.VideoCapture(0), capWebcam.read(), cv2.cvtColor(…), cv2.

GausianBlur(…), dan cv2.canny(…), serta cv2.findContours(…)[5]. Berikut ini adalah algoritma misi autonomous pada quadcopter.

- 1. From dronekit import connect, VehicleMode, LocationGlobalRelative,Command, LocationGlobal
- 2. From picamera import PiCamera
- 3. Import firebase
- 4. Import cv2
- 5. Camera setting
- 6. Connect to vehicle
- 7. Def initcam():
- 8. Def location\_callback(self, attr\_name, value)
- 9. Def arm\_and\_takeoff(aTargetAltitude) a. Altitude takeoff = 5 m
- 10. Def send land message $(x, y)$ 
	- a. Sending pixel to find the marker

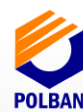

- 11. Set status for database
	- a. Status launch =  $1/0$ , ON/OFF status from user
- 12. Wait until data launch set from user a. Status launch = 1
- 13. Print "Ready to launch "
- 14. Print "Going towards destination."
- 15. Begin mission using image processing
	- a. Frame capture
	- b. Filter image noise
	- c. Find contours in the edge map
	- d. Loop over the contours
	- e. Ensure that the approximated contour is "roughly" rectangular
	- f. Compute the bounding box of the approximated contour and
	- g. Use the bounding box to compute the aspect ratio
	- h. Compute the solidity of the original contour
	- i. Compute whether or not the width and height, solidity, and
	- j. Aspect ratio of the contour falls within appropriate bounds
	- k. Ensure that the contour passes all our tests
	- l. Draw an outline around the target and update the status text
	- m. Compute the center of the contour region and draw the crosshairs
	- n. Check the position marker to camera
	- o. Is there camera find treshold pixel 240x240?
	- p. If finished : break
- 16. Drone landing at marker

## **3.6 Pengujian Sistem**

 Pengujian dilakukan dengan cara mengukur perbedaan jarak antara *marker* berupa bulat merah sebagai misi pendaratan dengan posisi *quadcopter* mendarat menggunakan GPS *smartphone* Android menggunakan meteran sehingga didapat perubahan lokasi pada GPS quadcopter ketika melakukan misi penerbangan menuju tujuan tersebut.

## **4. HASIL DAN PEMBAHASAN**

Tabel 2. Perbedaan Jarak GPS Quadcopter dengan GPS Smartphone User

| Peng<br>ujian<br>ke- | Jumlah<br>satelit GPS<br>Quadcopte | Perbedaan<br>Jarak dari<br>tujuan akhir<br>(m) | Wakt<br>п<br>Temp<br>uh (s) |
|----------------------|------------------------------------|------------------------------------------------|-----------------------------|
|                      | 16                                 | 5,1                                            | 75                          |
| າ                    | 13                                 | 4.6                                            | 66                          |

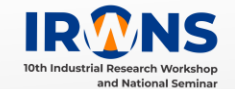

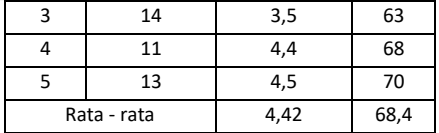

Pengujian ini dilakukan untuk mengetahui hasil dari rata –rata jarak perubahan lokasi GPS pada quadcopter terhadap smartphone user berupa bulat merah. Data ke-1 dijadikan titik acuan untuk mencari perbedaan jarak setiap data sehingga didapatkan nilai rata – rata perubahan jarak GPS pada quadcopter dengan GPS smartphone user.

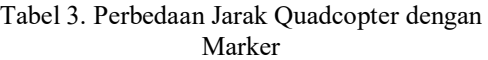

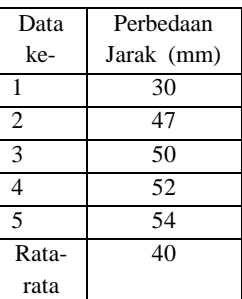

Pengujian ini dilakukan untuk mengetahui hasil dari rata –rata jarak perubahan lokasi GPS pada quadcopter terhadap smartphone user berupa bulat merah. Data ke-1 dijadikan titik acuan untuk mencari perbedaan jarak setiap data sehingga didapatkan nilai rata – rata perubahan jarak GPS pada quadcopter dengan GPS smartphone user. Berikut ini ditampilkan gambar perbedaan jarak antara quadcopter dengan marker menggunakan pengukur jarak yaitu meteran.

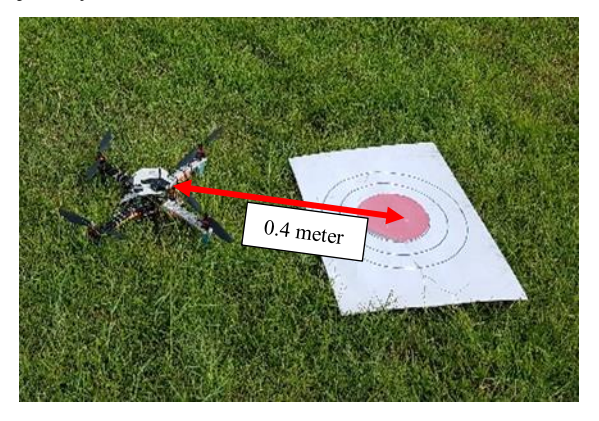

Gambar 9. *Selish 0.4 meter pada Quadcopter terhadap Marker*

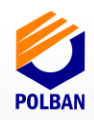

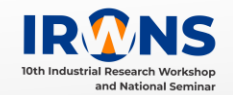

 Dibawah ini adalah *print script* yang ditampilan oleh Raspberry Pi 3B menggunakan bahasa pemograman python yang dihubungkan dengan protokol mavlink untuk berkomunikasi dan mengambil parameter yang ada di *flight controller* pada quadcopter dengan *library* dronekit dan OpenCV.

|                    |             |                        |                                               |                                  | Eile Edit Format Bun Options Windows Help  |                                                |  |  |
|--------------------|-------------|------------------------|-----------------------------------------------|----------------------------------|--------------------------------------------|------------------------------------------------|--|--|
| Python 2.7.9 Shell |             |                        |                                               |                                  |                                            |                                                |  |  |
|                    |             |                        |                                               |                                  | Eile Edit Shell Debug Options Windows Help |                                                |  |  |
|                    |             |                        | <b>WAITING LAUNCH FROM USER</b>               |                                  |                                            |                                                |  |  |
|                    |             |                        | <b><i>WAITING LAUNCH FROM USER</i></b>        |                                  |                                            |                                                |  |  |
|                    |             |                        | <b><i>WAITING LAUNCH FROM USER</i></b>        |                                  |                                            |                                                |  |  |
|                    |             | <b>READY TO LAUNCH</b> |                                               |                                  |                                            |                                                |  |  |
|                    |             |                        | Basic pre-arm checks                          |                                  |                                            |                                                |  |  |
|                    |             | Arming motors          |                                               |                                  |                                            |                                                |  |  |
|                    |             |                        | Waiting for arming                            |                                  |                                            |                                                |  |  |
|                    | Taking off! | Altitude: - 0.01       |                                               |                                  |                                            |                                                |  |  |
|                    |             | Altitude: - 0.015      |                                               |                                  |                                            |                                                |  |  |
|                    |             | Altitude: - 0.039      |                                               |                                  |                                            |                                                |  |  |
|                    |             | Altitude: - 0.041      |                                               |                                  |                                            |                                                |  |  |
|                    |             | Altitude: 1.929        |                                               |                                  |                                            |                                                |  |  |
|                    |             |                        |                                               |                                  |                                            | >>> EKF2 IMU! in-flight yaw alignment complete |  |  |
|                    |             |                        |                                               |                                  |                                            | >>> EKF2 IMUO in-flight yaw alignment complete |  |  |
|                    |             | Altitude: 4.101        |                                               |                                  |                                            |                                                |  |  |
|                    |             | Altitude: 4.716        |                                               |                                  |                                            |                                                |  |  |
|                    |             | Altitude: 4.86         |                                               |                                  |                                            |                                                |  |  |
|                    |             |                        | Reached target altitude                       |                                  |                                            |                                                |  |  |
|                    |             |                        |                                               | Set default/target airspeed to 1 |                                            |                                                |  |  |
|                    |             |                        |                                               | Going towards destination.       |                                            |                                                |  |  |
|                    |             |                        | Latitude: -6.9281023<br>Longtude: 107.4743465 |                                  |                                            |                                                |  |  |
|                    | Altitude:   |                        | 4.936                                         |                                  |                                            |                                                |  |  |
| finish             |             |                        |                                               |                                  |                                            |                                                |  |  |
|                    | Finished    |                        |                                               |                                  |                                            |                                                |  |  |
|                    | Landing     |                        |                                               |                                  |                                            |                                                |  |  |
|                    |             |                        | Latitude: -6.9280662                          |                                  |                                            |                                                |  |  |
|                    |             |                        | Longtude: 107.4742289                         |                                  |                                            |                                                |  |  |
|                    |             | Altitude: 5.13         |                                               |                                  |                                            |                                                |  |  |
|                    |             |                        | Close vehicle object                          |                                  |                                            |                                                |  |  |
|                    |             |                        | Latitude: -6.9280745                          |                                  |                                            |                                                |  |  |
|                    |             |                        | Longtude: 107.4742253                         |                                  |                                            |                                                |  |  |
|                    |             | Altitude: 4.234        |                                               |                                  |                                            |                                                |  |  |

Gambar 10. *Print script* parameter yang ditampilkan di *microcomputer*

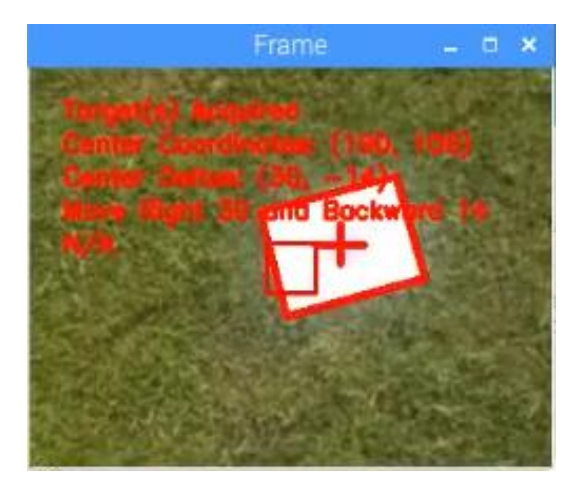

Gambar 11. Kamera Pi Melakukan Pengenalan *Marker*

 Raspberry Pi sebagai microcomputer memproses dan mengolah gambar beruapa *marker* bulat merah menggunakan *software* OpenCV. Kemudian Quadcopter melakukan misi pendaratan padan*marker* bulat cerah menggunakan mode landing yaitu vehicle.mode =

VehicleMode("LAND") yang didapat dari *library*  dronekit.

## **5. KESIMPULAN**

Berdasarkan pengujian yang dilakukan terhadap sistem yang dibangun selama proses penyusunan penelitian ini dapat ditarik beberapa kesimpulan yaitu:

• Quadcopter dapat menjalankan misi waypoint dari titik A ke titik B dengan menggunakan pengenalan *marker* didapat perubahan jarak rata-rata lokasi *marker* sebesar 40 milimeter.

• Pengiriman data dengan menggunakan internet dengan rata – rata waktu 2,74 sekon untuk setiap pengiriman data.

## **UCAPAN TERIMA KASIH**

Penulis mengucapkan banyak terimakasih kepada pembimbing dan pihak-pihak yang yang telah membantu dalam penyelesaian paper ini.

## **DAFTAR PUSTAKA**

- [1] Rahman, Aji Kurnia. 2018."Rancang Bangun dan Implementasi Kendali Quadcopter Melalui Jaringan Internet Berbasis Lokasi Menggunakan Smartphone Android", Jurusan Teknik Mesin dan Manufaktur, Politeknik Manufaktur Bandung.
- [2] O. A. Yakimenko, I. I. Kaminer, W. J. Lentz, and P. A. Ghyzel, "Unmanned Aircraft Navigation for Shipboard Landing Using Infrared Vision", IEEE Transactions on Aerospace Electronic Systems. Oct 2002, Volume 38, pp. 1181-1200.
- [3] Pavol Fedor, Daniela Perdukova, "Autonomous Flying with Quadrocopter Using Fuzzy Control and Aruco Markers", Intelligent Service Robotics. July 2017, Volume 10, Issue 3, pp 185–194.
- [4] Yingcai Bi, dan Haibin Duan *"Implementation of Autonomous Visual Ttracking and Landing for Low Cost Quadrotor*", *Optik-International Jurnal Light Electron Optics*, 2013.
- [5] Jonathan D. Blythe, Krzysztof A. Borowicz, dan Alyssa N. Hollander, "*Autonomous Quadrotor Navigation and Guidance*", Jurusan Teknik Mesin Worcester Polytechnic Institute, 2016.
- [6] Andrew Hansen, "*Using Waypoints To Do More With Your Drone*", 21 December 2016. [Online]. Available: [https://www.autelrobotics.com/blog/usingwaypoints](https://www.autelrobotics.com/blog/usingwaypoints%20to-do-more-with-your-drone/)  [to-do-more-with-your-drone/.](https://www.autelrobotics.com/blog/usingwaypoints%20to-do-more-with-your-drone/)
- [7] Doxygen, "*Contours : Getting Started*", 18 Desember 2015. [Online]. Available: [https://docs.opencv.org/3.1.0/d4/d73/tutorial\\_py\\_cont](https://docs.opencv.org/3.1.0/d4/d73/tutorial_py_contours_begin.html) [ours\\_begin.html.](https://docs.opencv.org/3.1.0/d4/d73/tutorial_py_contours_begin.html)

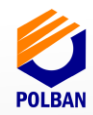

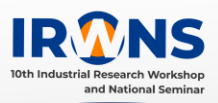